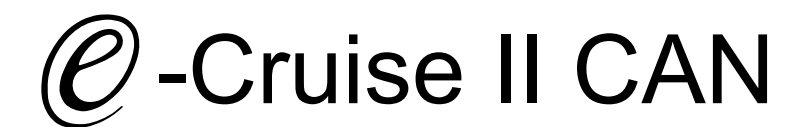

Einbauanleitung für

Citroën Jumpy & SpaceTourer alle Modelle 2016 > Peugoet Expert & Traveller alle Modelle 2016 > Opel Vivaro alle Modelle ab 2019 Signale auf CAN: Bremse - Kupplung - Geschwindigkeitssignal

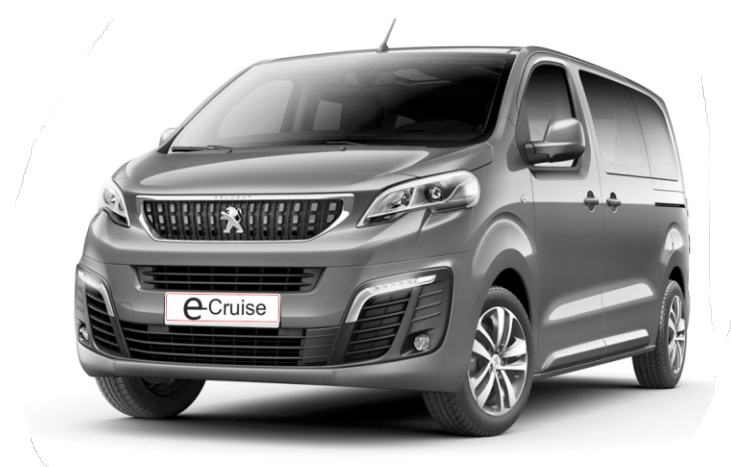

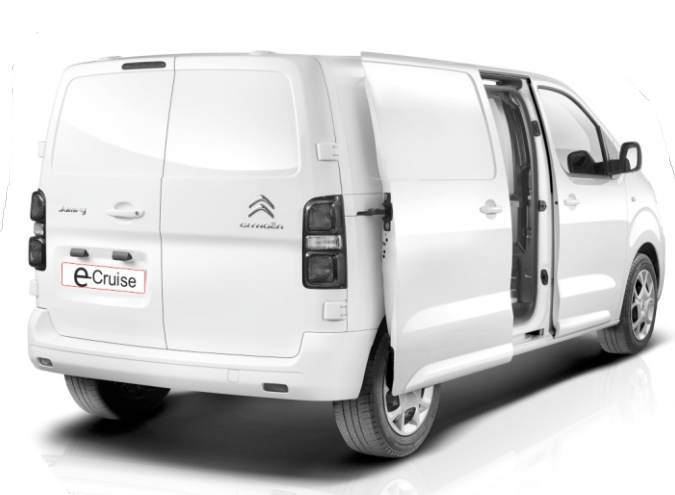

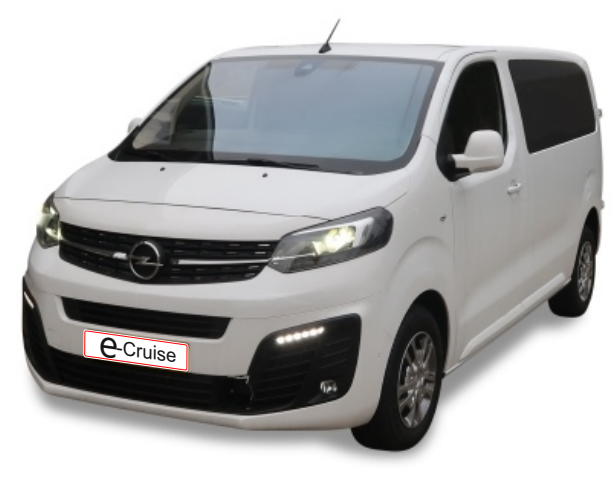

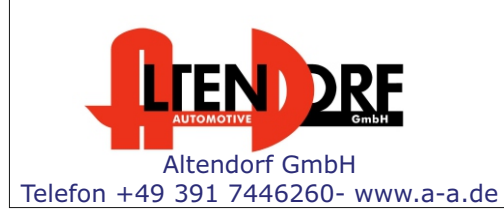

Falls das Fahrzeug mit Automatikgetriebe ausgestattet ist: E-Cruise muss auf "Automatik" programmiert werden. Siehe letzte Seite. "Test 6 - Setup auf Automatikgetriebe" oder bei Bestellung mit angeben. Wenn der E-Cruise als Geschwindigkeitsbegrenzer bei Fahrzeuge mit Originaltempomat verwendet werden soll, LP-1609441 dazu bestellen. Altendorf GmbH

1604849 Rev. 1.2

### Vor der Installation

Lesen Sie die gesamte Einbauanleitung sorgsam durch, bevor Sie mit der

Installation beginnen. Sie beinhaltet Informationen darüber, wie der E-Cruise fachgerecht eingebaut wird.

Der E-Cruise darf nur von Fachleuten eingebaut werden, da moderne Fahrzeuge mit kostenintensiver Elektronik ausgestattet sind,

welche durch unangemessenes Handeln leicht beschädigt werden kann.

Altendorf GmbH kann für keine Fehler aufgrund falscher Installation verantwortlich gemacht werden.

Kontrollieren Sie den Einbausatz auf alle vorhandenen Teile.

- 1x Modul (1604849)<br>1x 14-poliger Stecke
- 14-poliger Stecker(1530283 Gaspedal P&P)
- 1x 2-poliger Stecker(1530252 OBD)
- 1x Einbauanleitung

### Optional LED bestellen (Temp-LED)

**Hinweis: Es können folgende Bedienhebel verwendet werden. Temp-1533141 (Standardbedienhebel -links/rechts Montage-) Temp-1533124 (Bedienhebel mit LED - links Montage-) Temp-1533180 (Bedienhebel Memory, LED & Limiter -links Montage)**

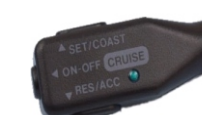

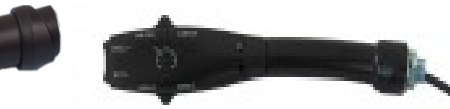

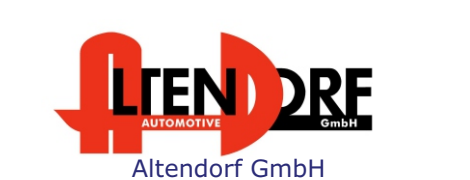

Telefon +49 391 7446260- www.a-a.de

### Wichtige Einbauhinweise:

- 1. Trennen Sie immer das Massekabel von der Batterie, bevor Sie mit der Installation beginnen.
- 2. Benutzen Sie immer die beiliegende Einbauanleitung.
- 3. Überprüfen Sie, ob die Rev. Nummer des Aufklebers mit der Nummer der Einbauanleitung übereinstimmt.
- 4. Halten Sie den evtl. notwendigen Radiocode bereit.
- 5. Suchen Sie eine geeignete Stelle für die Montage des Bedienteils und des Moduls.
- 6. Nicht benötigte Kabel sind zu isolieren.
- 7. Benutzen Sie nur Multimeter bei der Messung.
- 8. Alle Kabel sind zu **löten**.
- 9. Alle Verbindungen sind von der Kabelseite aus zu betrachten.
- 10. Führen Sie abschließend eine Probefahrt durch und testen dabei die Funktionen des E-Cruise.

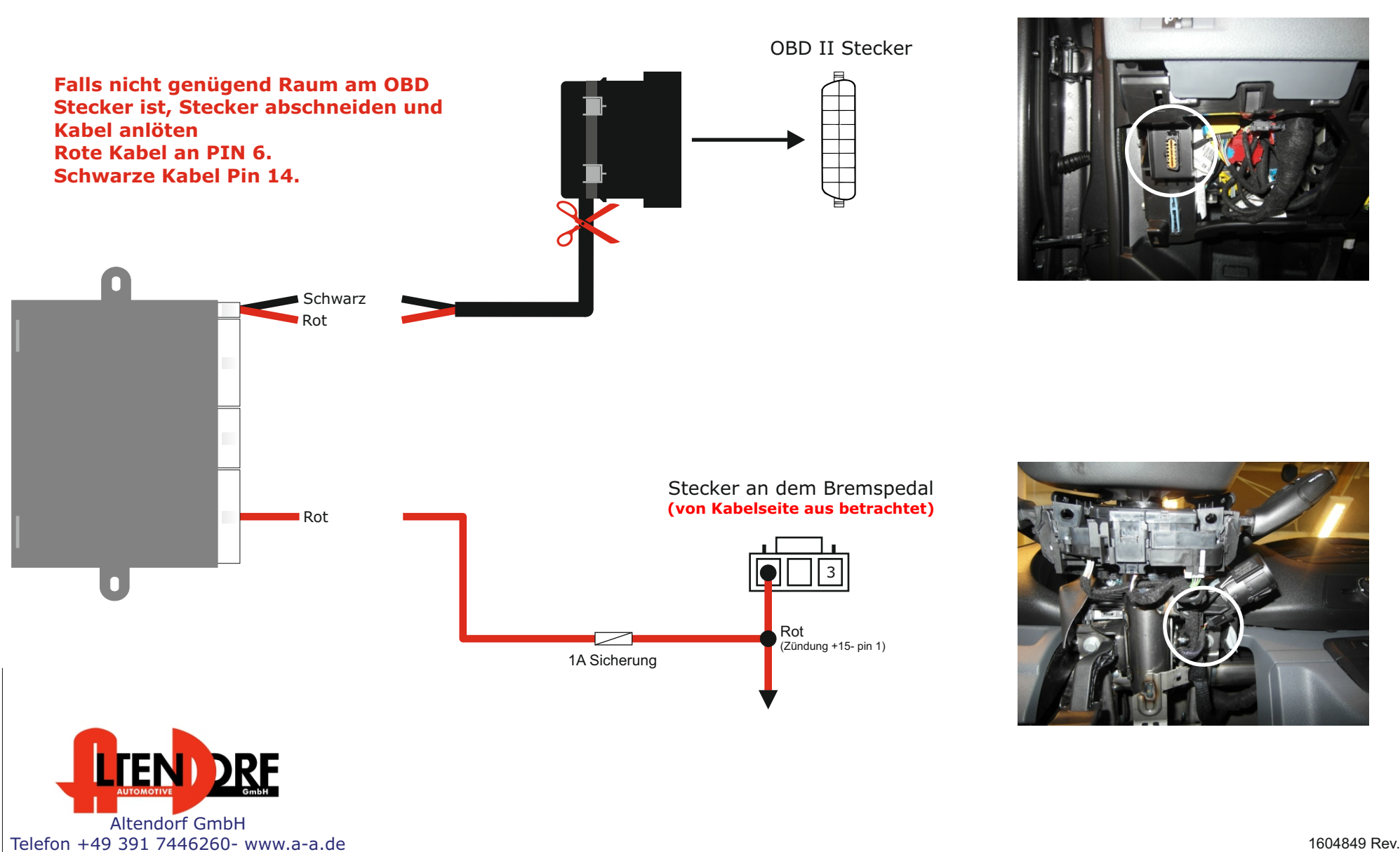

1604849 Rev. 1.2

Telefon +49 391 7446260- www.a-a.de

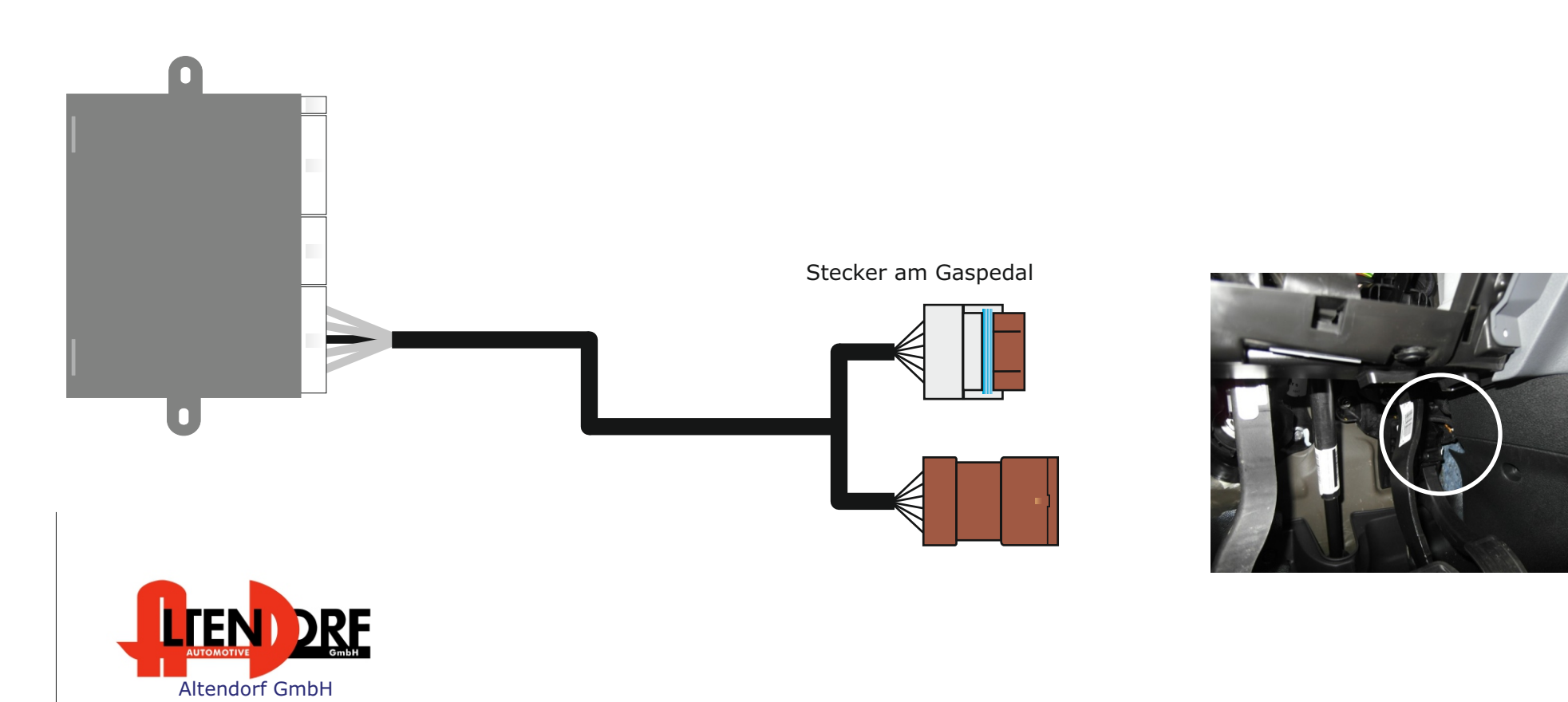

## **Abbrechen des OE-Tempomaten durch Bremssimulation (Bei Nutzung als Limiter)**

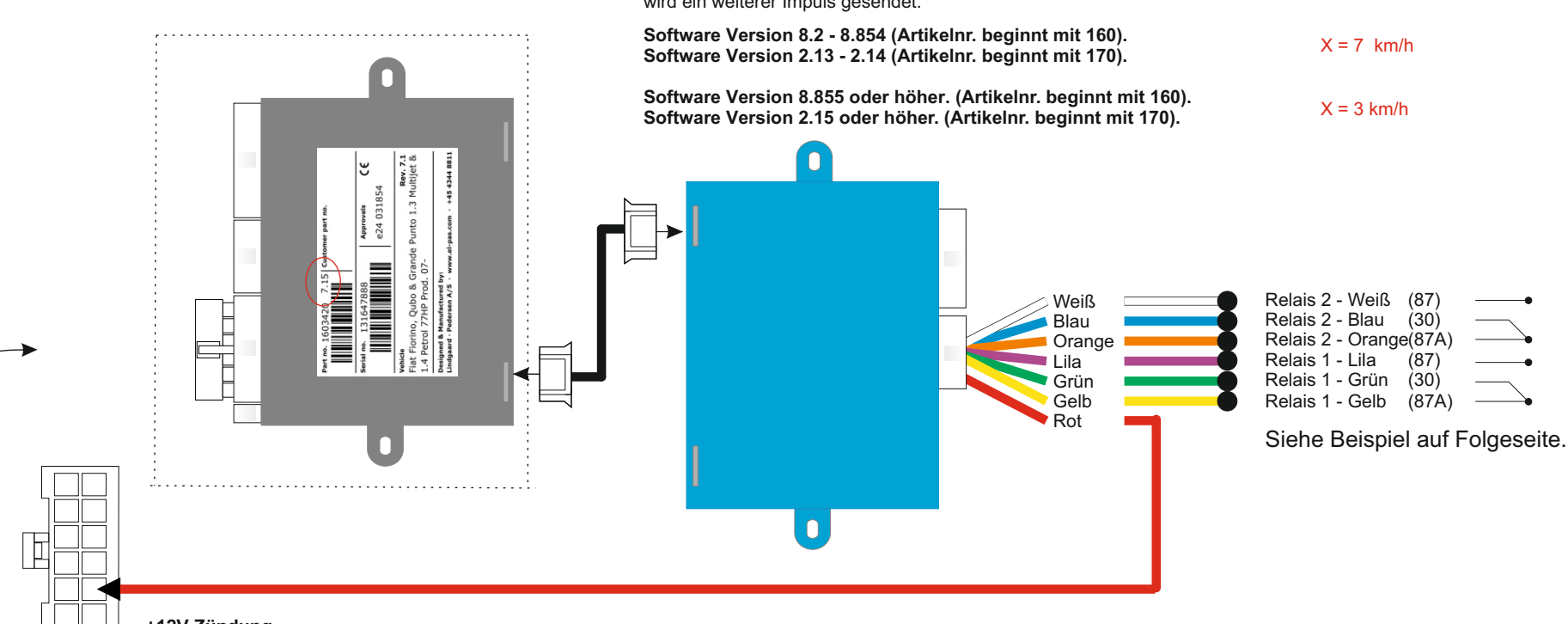

Wenn das eingestellte Limit um X km/h überschritten wird, werden die Relais für 0.2 Sekunden aktiviert. (einstellbar) Danach pausiert das System für 2 Sekunden und prüft, ob die Geschwindigkeit sich ändert. Tut sie das nicht, wird ein weiterer Impuls gesendet.

#### **+12V Zündung**

Führen Sie das rote Kabel der "2-Wege-Relais-Box" in Pin 5 des mitgelieferten 12pol-Steckers ein. Wenn der Pin bereits belegt ist, löten Sie das Kabel auf das rote Kabel des 14pol-Steckers mit auf oder nutzen Sie einen anderen +12V Zündungsplus.

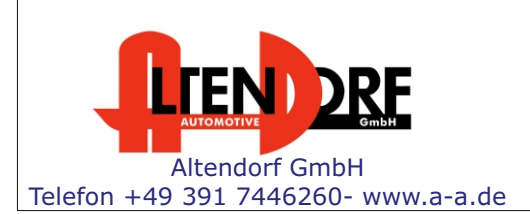

Das Steuermodul muss auf das gewünschte Limit programmiert werden

**Verwenden Sie dazu die folgenden Produkte:** 1. Programmierkabel **LP-1600000** 2. E-Cruise Setup Manager - kostenfreier Download unter www.a-a.de

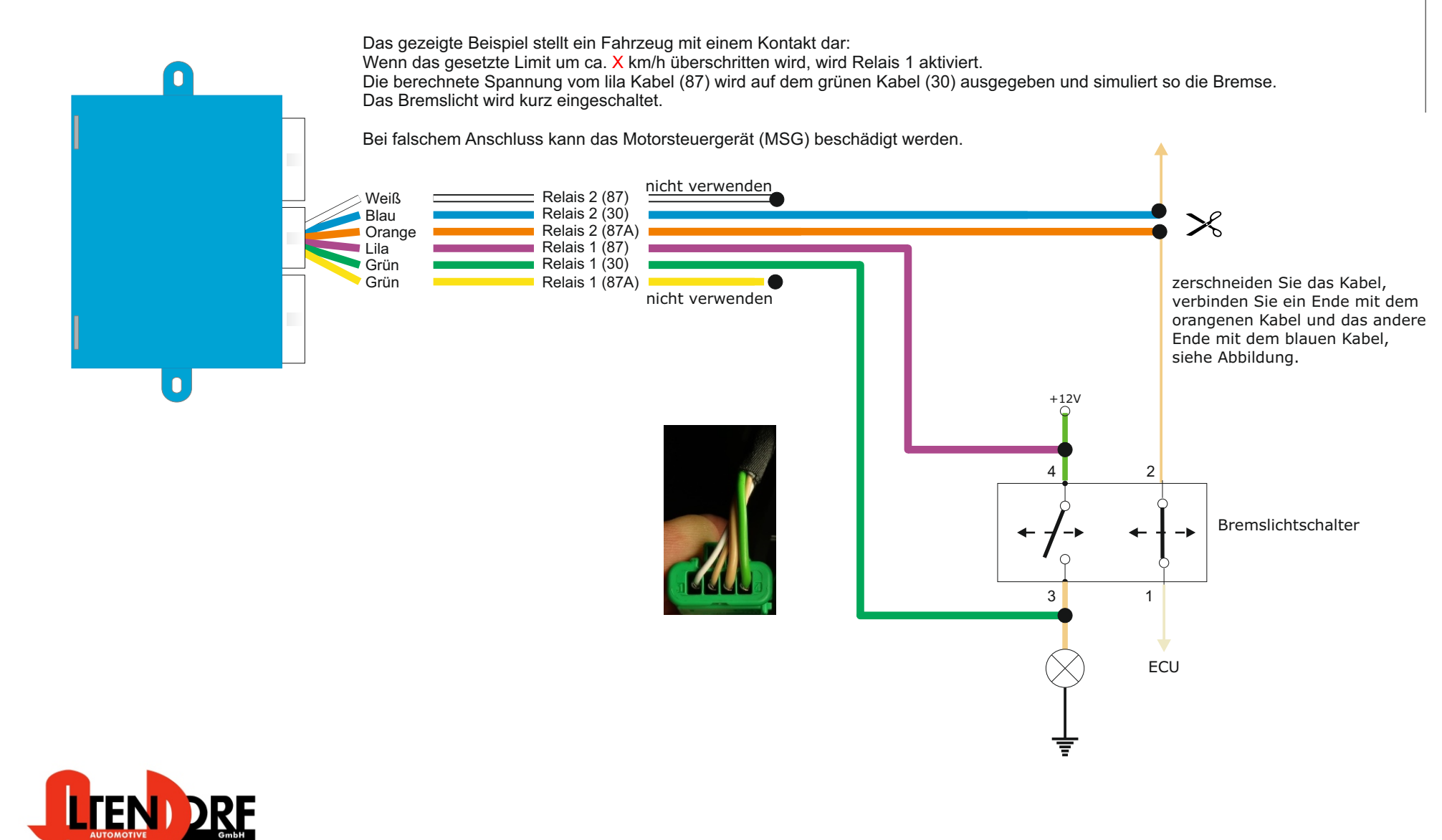

Altendorf GmbH Telefon +49 391 7446260- www.a-a.de

# Problemlösung/Diagnose.

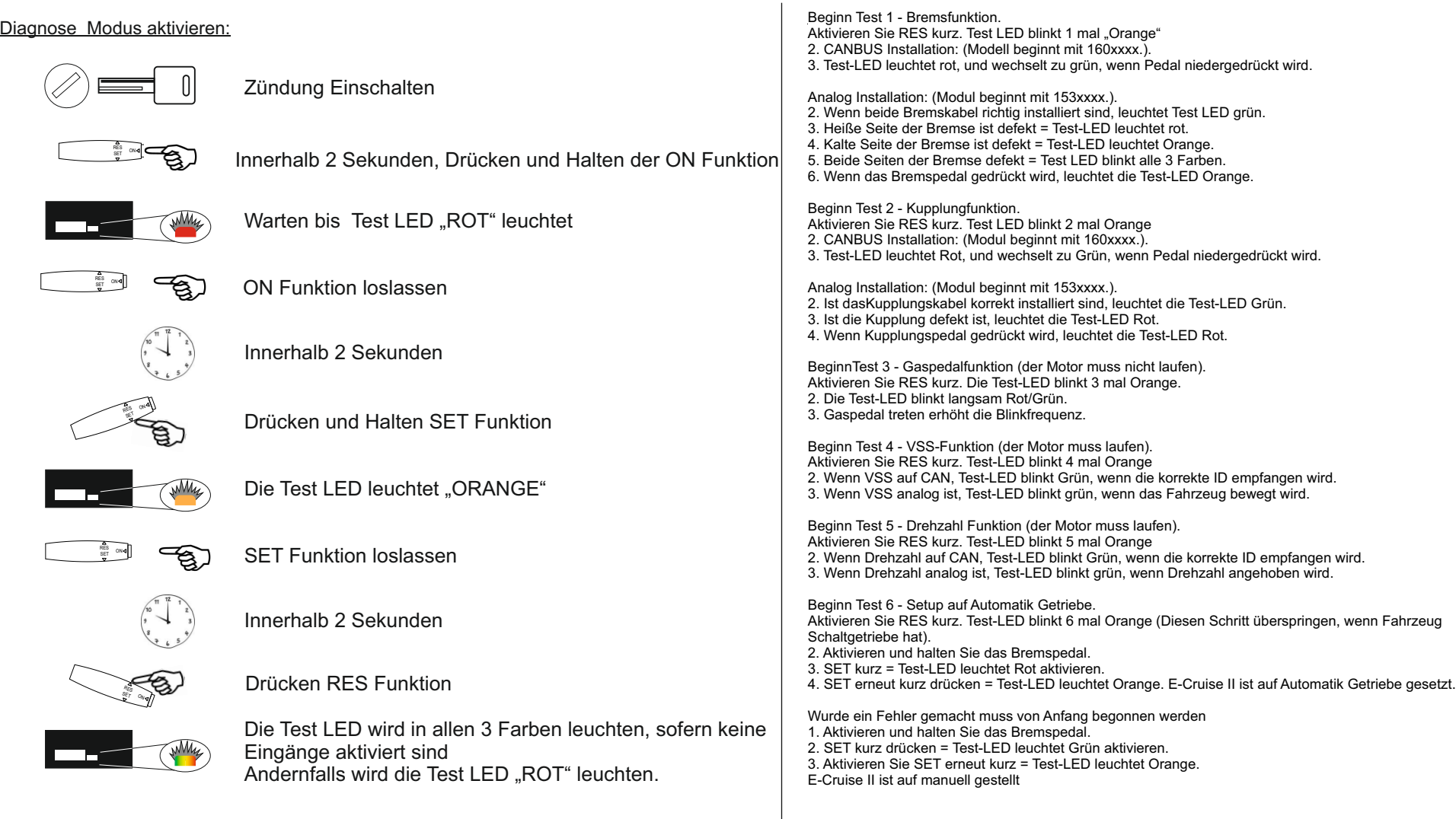